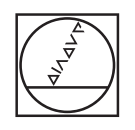

# **HEIDENHAIN**

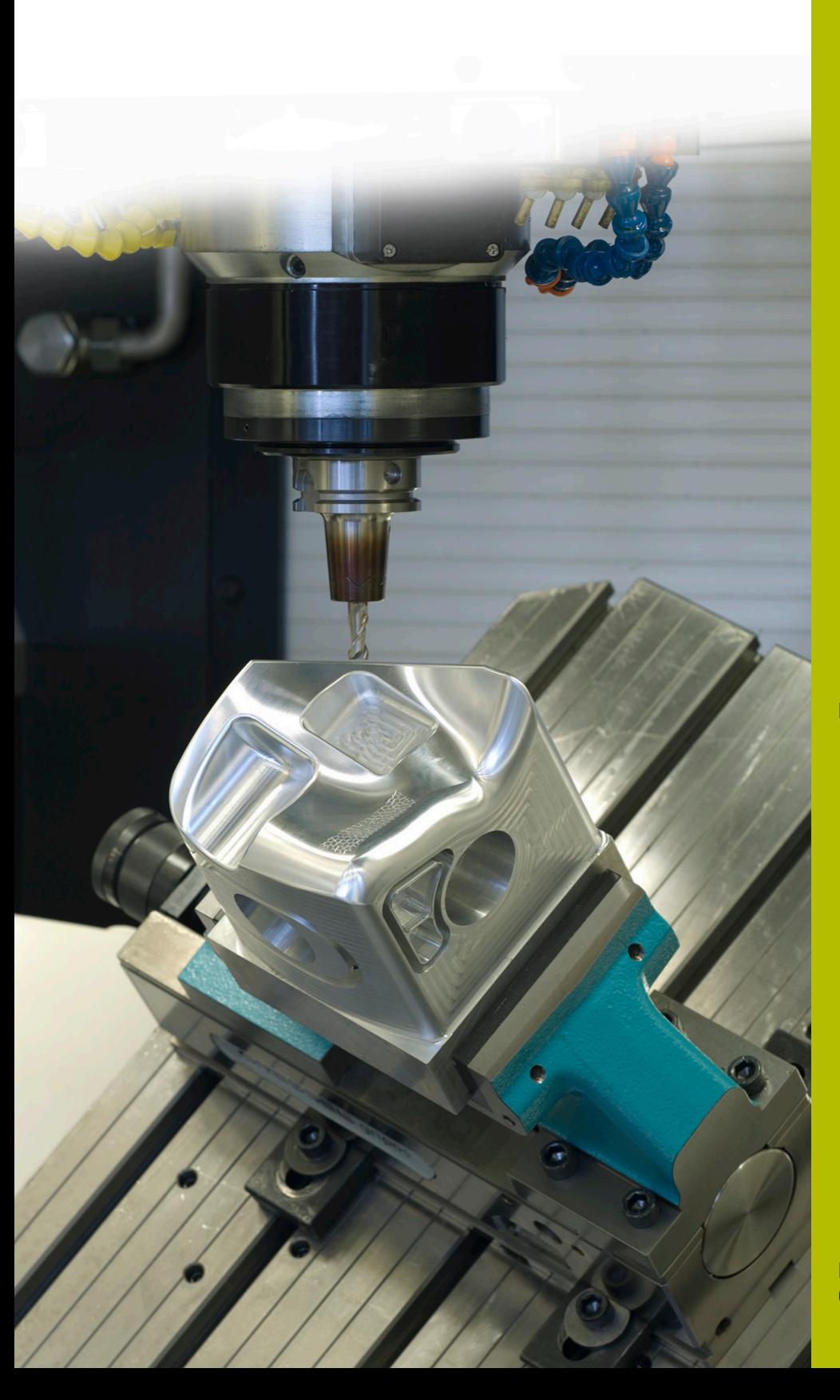

## **Solutions CN**

**Description du programme CN 8270**

**Français (fr) 08/2021**

### **1 Description concernant les programmes CN 8270\_fr.h et 82701\_fr.h**

Programmes CNpour lire les valeurs de la CN et les enregistrer dans un tableau de protocole.

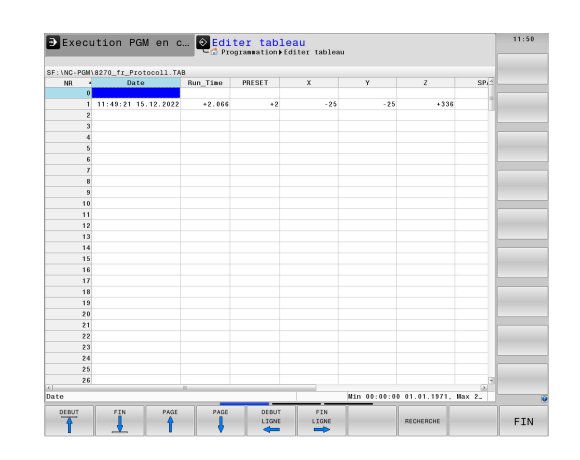

#### **Consigne :**

Après l'exécution d'un programme CN, les valeurs doivent être enregistrées dans un tableau de protocole.

La CN doit écrire les valeurs suivantes dans le tableau :

- Date et heure en fin de programme
- Durée d'exécution du programme Ī.
- Numéro du point de référence actif ×
- Valeur X du point de référence actif п
- Valeur Y du point de référence actif
- Valeur Z du point de référence actif П
- $\blacksquare$ Valeur SPA du point de référence actif
- Valeur SPB du point de référence actif  $\blacksquare$
- Valeur SPC du point de référence actif  $\overline{\phantom{a}}$
- Valeurs décalage C du point de référence actif Ī.
- ×. Nombre d'exécutions de programme

Pour chaque exécution de programme, une ligne supplémentaire de description doit être ajoutée au tableau.

En outre, en l'absence de tableau de protocoles pour le programme CN, la CN doit créer une copie d'un tableau de protocole. Le nom de ce tableau doit être composé du nom du programme CN et d'un bloc de texte. Cela permet à l'opérateur de la machine d'identifier quel tableau de protocole correspond à quel programme CN plus rapidement.

#### **Solution**

Le tableau de prototype a été créé comme un tableau librement définissable, de sorte que toutes les colonnes requises y figurent.

À partir du programme d'usinage, la CN sollicite un programme CN à écrire dans le tableau. Dans ce programme CN, la CN lit d'abord les valeurs requises. Elle compose ensuite, à partir du nom du programme CN et d'un bloc de texte, le nom à inscrire dans le tableau. Puis elle copie le tableau de protocole à l'aide d'une commande SQL et enregistre le nouveau tableau avec le nom déterminé précédemment. La CN lit par la suite le compteur actuel du tableau, ajoute un cycle et écrit les valeurs dans le tableau.

#### **Préparation**

Téléchargez les fichiers 8270\_fr.h, 82701\_fr.h et Protocol.tab de la base de données et enregistrez ces fichiers sur la TNC 640. Enregistrez le fichier Protokoll.tab sous le chemin d'accès « TNC:\table\ ». Enregistrez les deux programmes CN dans un répertoire. Il n'est pas nécessaire d'apporter des modifications pour les chemins d'accès de fichiers dans les programmes CN dans ce cas. La CN enregistre le tableau de protocole dans le répertoire des programmes CN.

#### **Programme CN 8270\_fr.h**

Le programme CN 8270\_fr.h est le programme d'usinage. Dans le programme CN, la CN active d'abord le point de référence. Puis elle appelle l'outil.

Afin d'agir sur le temps d'usinage dans l'exemple de programme, une temporisation a ensuite été programmée. Lors de l'utilisation du programme CN, vous pouvez insérer votre usinage à cette occasion et supprimer la temporisation.

Une fois la temporisation écoulée ou l'usinage terminé, la commande appelle le programme CN 82701\_fr.h pour faire la description du tableau de protocole.

Lorsque le retour du programme CN appelé est effectué, la CN quitte le programme CN 8270\_fr.h.

#### **Programme CN 82701\_fr.h**

Avec le programme CN 82701\_fr.h, la CN lit les valeurs nécessaires et écrit ces valeurs dans un tableau de protocole.

Dans la première partie du programme, la CN vérifie si le Programme CN s'exécute en mode **Te s t d e p r o g r a m m e** ou si la fonction d'amorce de séquence est activée. Si l'un de ces cas s'avère vérifié, la CN passe à la fin du programme sans rien écrire dans le tableau de protocole.

Si les modes de fonctionnement **Execution PGM en continu** ou **Exécution PGM pas-à-pas** sont activés, la CN lit les valeurs suivantes à l'aide de la fonction **FN 18 : SYSREAD** :

- Numéro de point de référence actif
- Valeur de la colonne **X** du point de référence actif
- Valeur de la colonne **Y** du point de référence actif
- Ī. Valeur de la colonne **Z** du point de référence actif
- Valeur de la colonne **S PA** du point de référence actif
- Valeur de la colonne **SPB** du point de référence actif
- Valeur de la colonne **SPC** du point de référence actif
- Valeur de la colonne **C-OFFS** du point de référence actif  $\overline{\phantom{a}}$
- $\blacksquare$ Temps d'exécution du programme actuel
- Date et heure actuelles

La CN lit ensuite le chemin d'accès du programme principal actif et enregistre ce chemin dans un paramètre QS.

Puis une boucle de programme est programmée. Dans cette boucle, la CN détermine d'abord la longueur du chemin d'accès au fichier. Le caractère « \ » est alors défini comme caractéristique de recherche. La CN recherche le caractère « \ » dans le paramètre OS dans lequel le chemin d'accès au fichier a été enregistré. Elle raccourcit ensuite le chemin du fichier jusqu'au premier caractère « \ ». La CN répète cette procédure jusqu'à ce qu'il n'y ait plus de caractère « \ » dans le chemin d'accès. Cela signifie que seul le nom du programme principal est enregistré dans le paramètre QS.

Ensuite, la CN raccourcit le nom du fichier avec l'extension .h. À l'étape suivante, la CN ajoute au paramètre QS le bloc de texte « \_Protocoll.tab ». La chaîne qui en découle est utilisée comme nom de fichier pour le fichier journal.

À l'étape suivante du programme, la CN copie le tableau de prototypes « Protokoll.tab » et enregistre une copie sous le nom enregistré dans le paramètre QS. Si un tableau portant le même nom existe déjà dans le répertoire, la CN n'exécute pas la commande Copier.

La CN ouvre alors le tableau nouvellement créé ou existant avec la fonction **F N 2 6 : TA B O P E N**. Ensuite, la CN lit la valeur pour les exécutions de programme précédentes.

En fonction de la valeur lue par la CN dans le compteur, le programme CN est exécuté comme suit :

- Si une valeur est définie dans le compteur, la CN effectue un saut et augmente ensuite la valeur du compteur d'une unité.
- Si aucune valeur n'est enregistrée dans le compteur, la CN définit  $\overline{\phantom{a}}$ la valeur du compteur comme étant égale à un, puis effectue un saut pour écrire dans le tableau.

La CN écrit ensuite les valeurs lues à la prochaine ligne vide du tableau de protocole à l'aide des commandes SQL. Ensuite, la CN **1**

actualise le tableau pour enregistrer les valeurs. La dernière valeur que la CN écrit dans le tableau via la commande **FN 27 : TABWRITE** est la valeur mise à jour du compteur.

Dans la dernière étape du programme, la CN réinitialise le temps d'usinage sur zéro, avec la commande **FN 17 : SYSWRITE**.

La marque de saut est alors définie comme marque de saut pour le mode **Test de programme** et la fonction d'amorce de séquence. Ensuite, la CN met fin au programme CN.

#### **Tableau Protocol.tab**

Le fichier Protokoll.tab est un tableau librement définissable. La CN copie ce tableau avec le programme CN 82701\_fr.h vers un tableau de protocole dépendant du programme. Le tableau Protocol.tab reste inchangé et peut être utilisé comme prototype pour d'autres tableaux de protocole.

Les colonnes suivantes ont été ajoutées au tableau pour satisfaire aux exigences de l'exemple de programmation :

- **DATE**
- Run\_Time
- Ī. Preset
- X  $\blacksquare$
- $\blacksquare$ Y
- $Z$
- SPA
- SPR
- SPC  $\blacksquare$
- C\_OFFSET
- Counter

300 lignes peuvent être insérées dans le tableau. Vous pouvez modifier le nombre de lignes dans le tableau Protokoll.tab à tout moment. Ainsi, le nombre de lignes pour la description sera également modifié dans le tableau de protocole correspondant au programme.